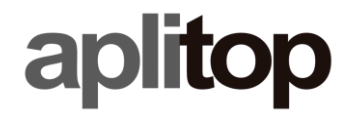

**Sumatra, 9 E-29190 Málaga (Spain)** Web: **www.aplitop.com** Phone: **+34 952439771** Fax: **+34 952431371**

# **Nota Técnica**

**(tcpgps\_android\_en\_v20\_001\_play\_store\_licencia)**

# **Instalación de TcpGPS 2.0 desde Google Play Store**

## **Fecha de actualización**

30/10/2020

### **Requerimientos**

**Hardware**:

Dispositivo **Android 6.0.0**+

#### **Software:**

**TcpGPS v2.0.0+** para Android

#### **Objetivo**

Instalación de TcpGPS 2.0 desde Google Play Store si una version previa del software fue instalada desde un APK distribuido está persente.

#### **Detalles**

En caso de tener cualquier versión de TcpGPS 2.0 instalada desde un APK distribuido es recomendable seguir una serie de pasos previos para reusar la licencia:

- 1. Copie o almacene las credenciales de su licencia. Puede encontrarlas en **Menú > Aplicación > Licencia**. Sus credenciales son el **email**, **país** y **código de activación**.
- 2. Libere la licencia desde la versión actual instalada de TcpGPS. Para ello, vaya a **Menú > Aplicación > Licencia** y pulse en el botón **Liberar licencia.**
- 3. Si la liberación ha sido satisfactoria, desinstale TcpGPS.
- 4. Instale TcpGPS 2.0 desde **Google Play Store** usando el enlace:
- 5. Solicite de nuevo su licencia usando su propio código seguido de **gps2**. Por ejemplo, si su código es **WWWWXXXXYYYYZZZZ**, entonces su nuevo código será **WWWWXXXXYYYYZZZZgps2.**